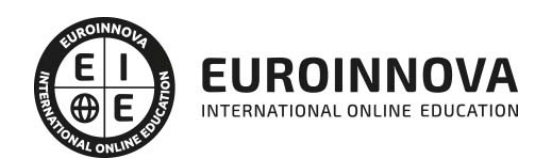

Experto en Sketchup PRO 2022 + Titulación Universitaria

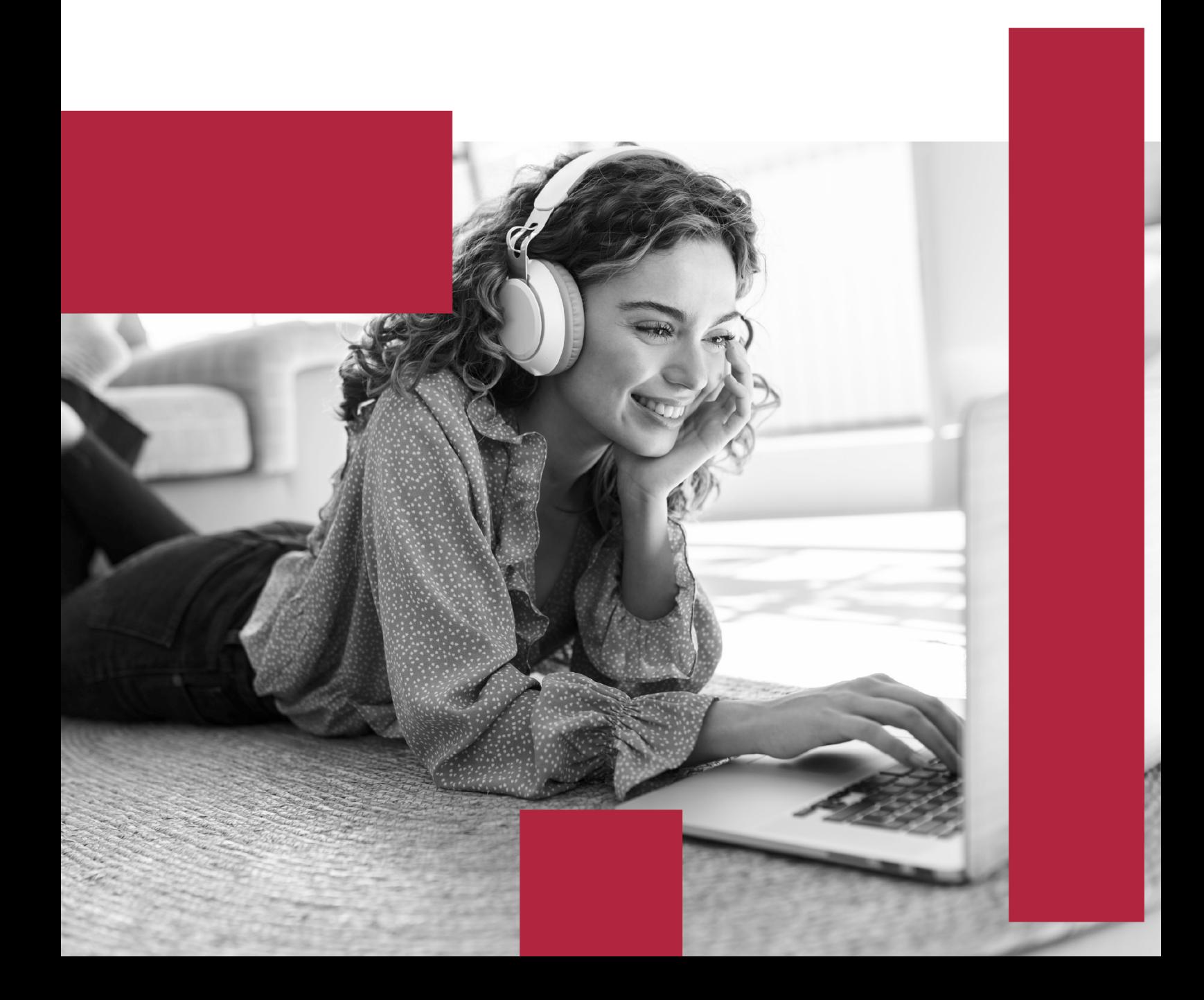

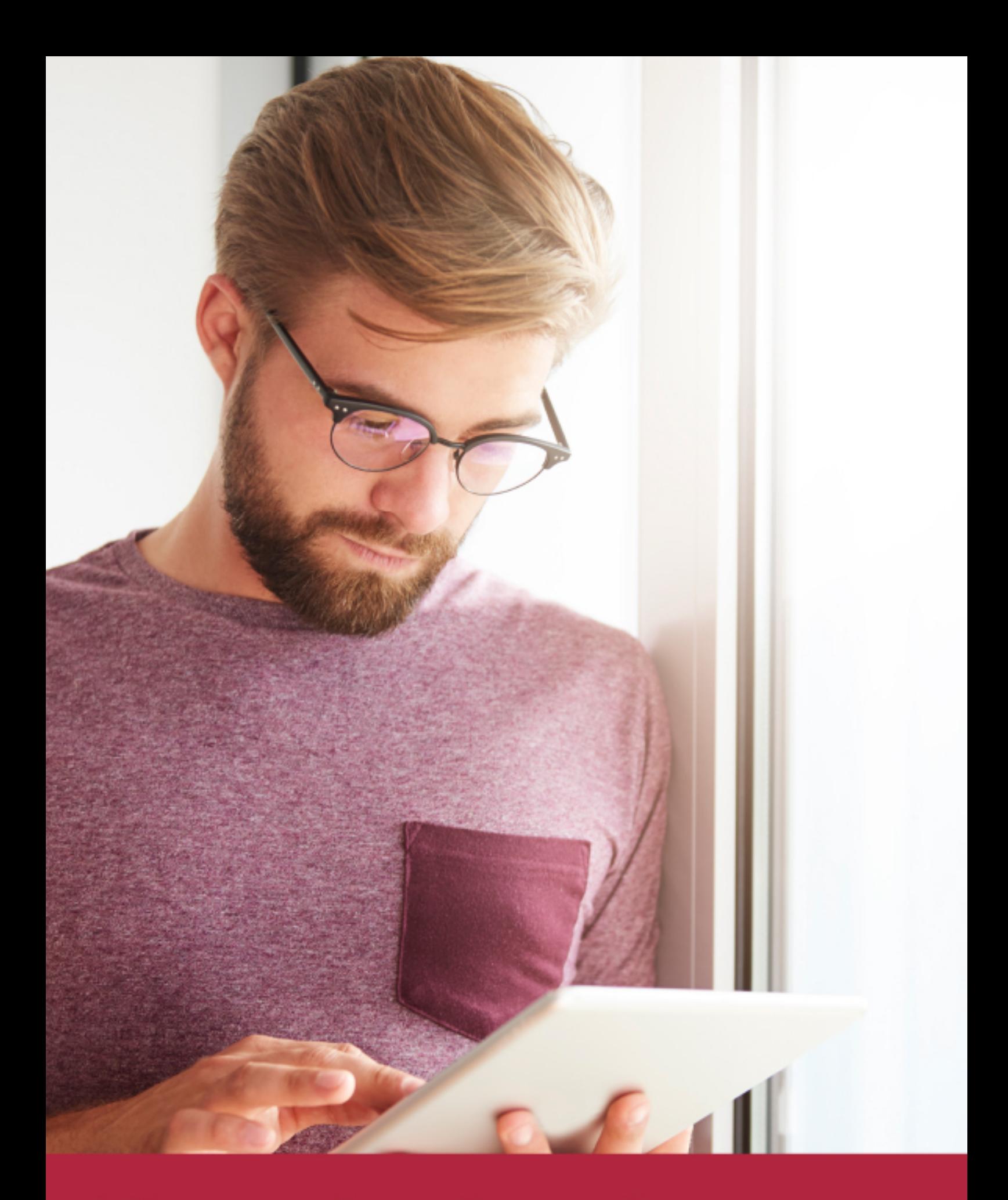

Elige aprender en la escuela líder en formación online

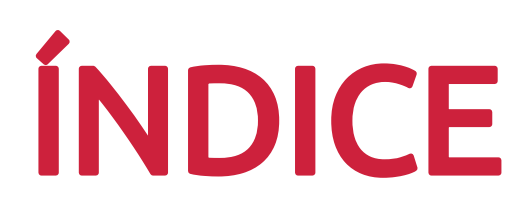

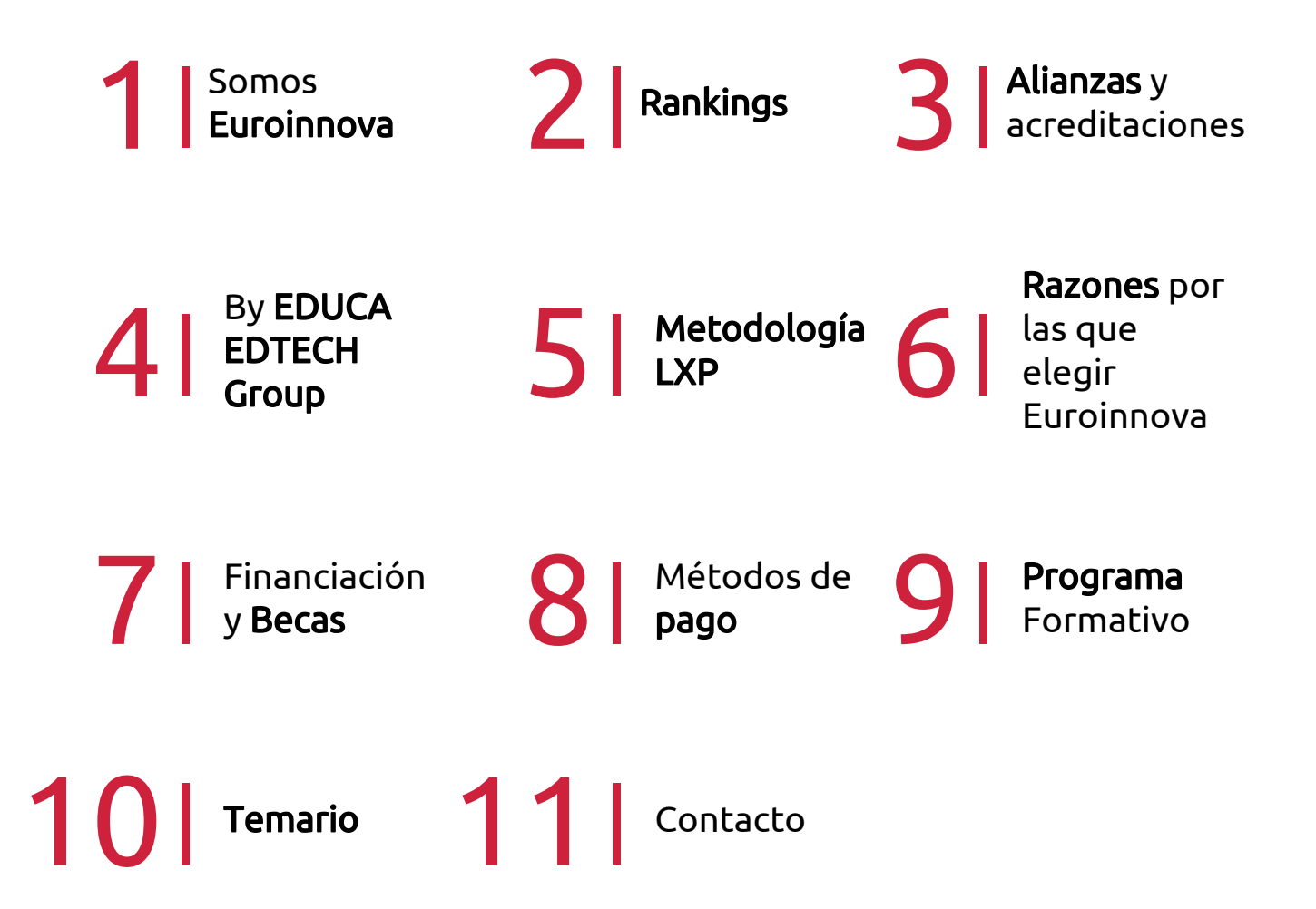

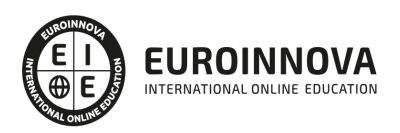

## SOMOS EUROINNOVA

Euroinnova International Online Education inicia su actividad hace más de 20 años. Con la premisa de revolucionar el sector de la educación online, esta escuela de formación crece con el objetivo de dar la oportunidad a sus estudiandes de experimentar un crecimiento personal y profesional con formación eminetemente práctica.

Nuestra visión es ser una institución educativa online reconocida en territorio nacional e internacional por ofrecer una educación competente y acorde con la realidad profesional en busca del reciclaje profesional. Abogamos por el aprendizaje significativo para la vida real como pilar de nuestra metodología, estrategia que pretende que los nuevos conocimientos se incorporen de forma sustantiva en la estructura cognitiva de los estudiantes.

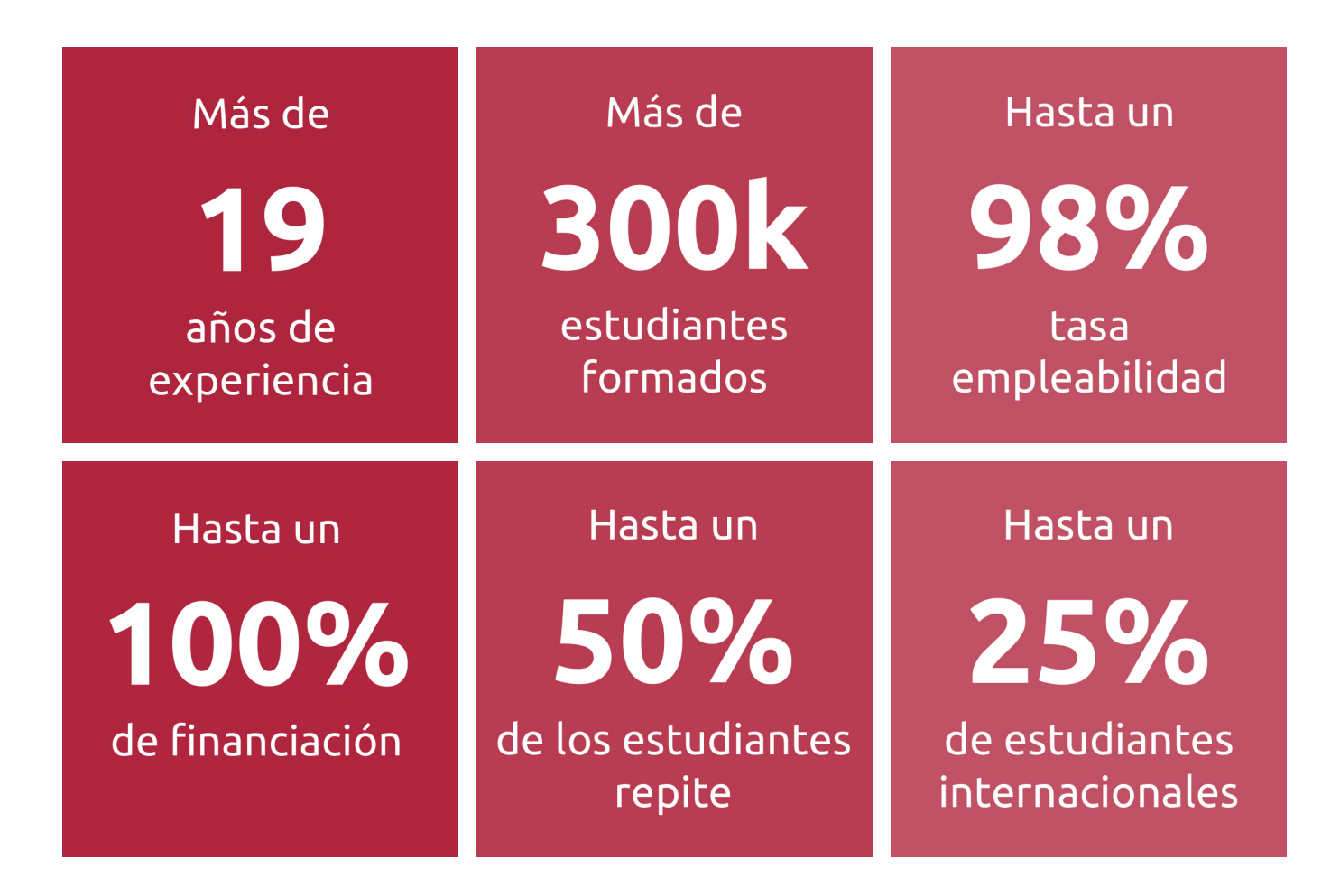

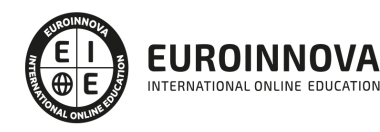

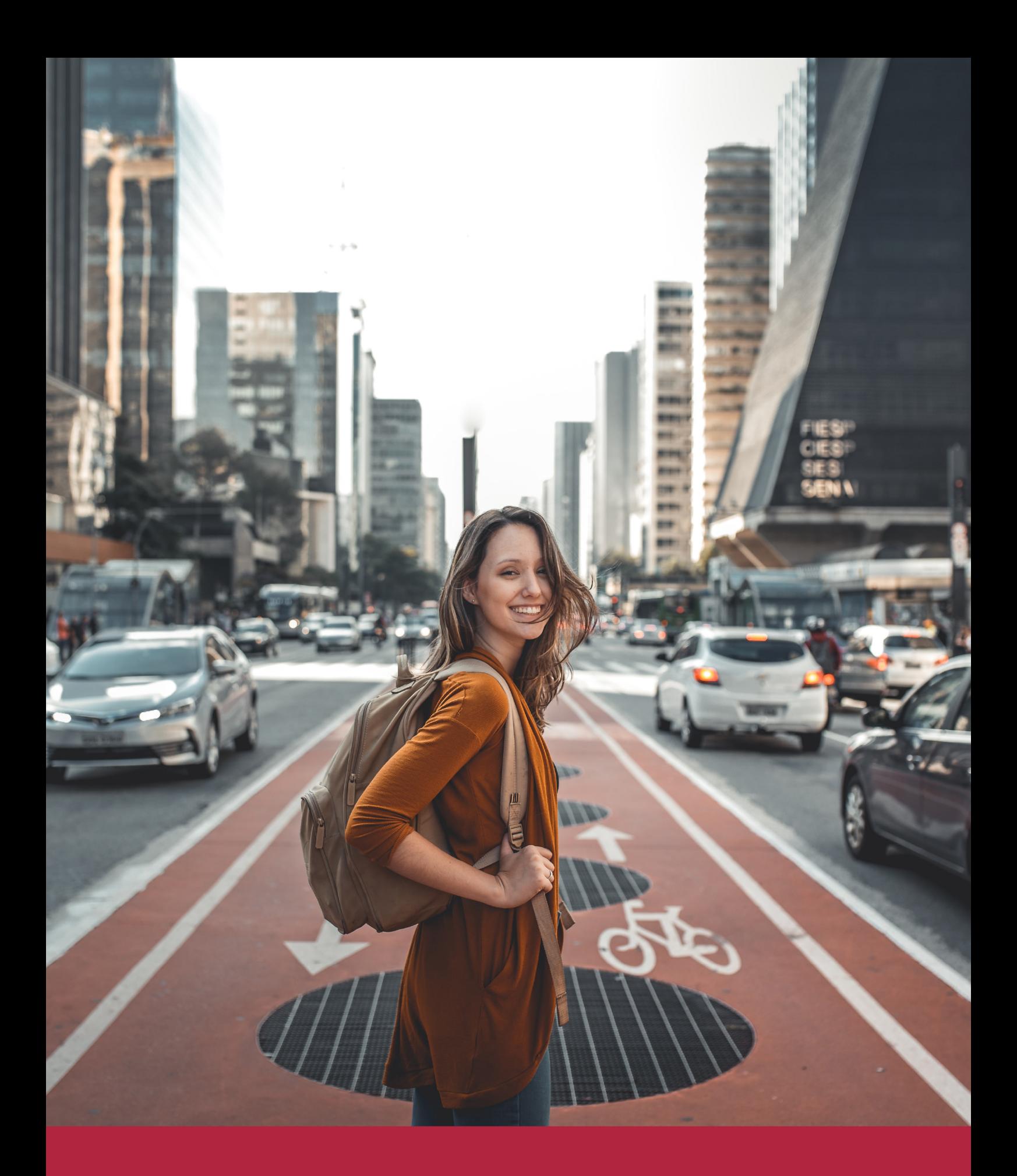

Desde donde quieras y como quieras, Elige Euroinnova

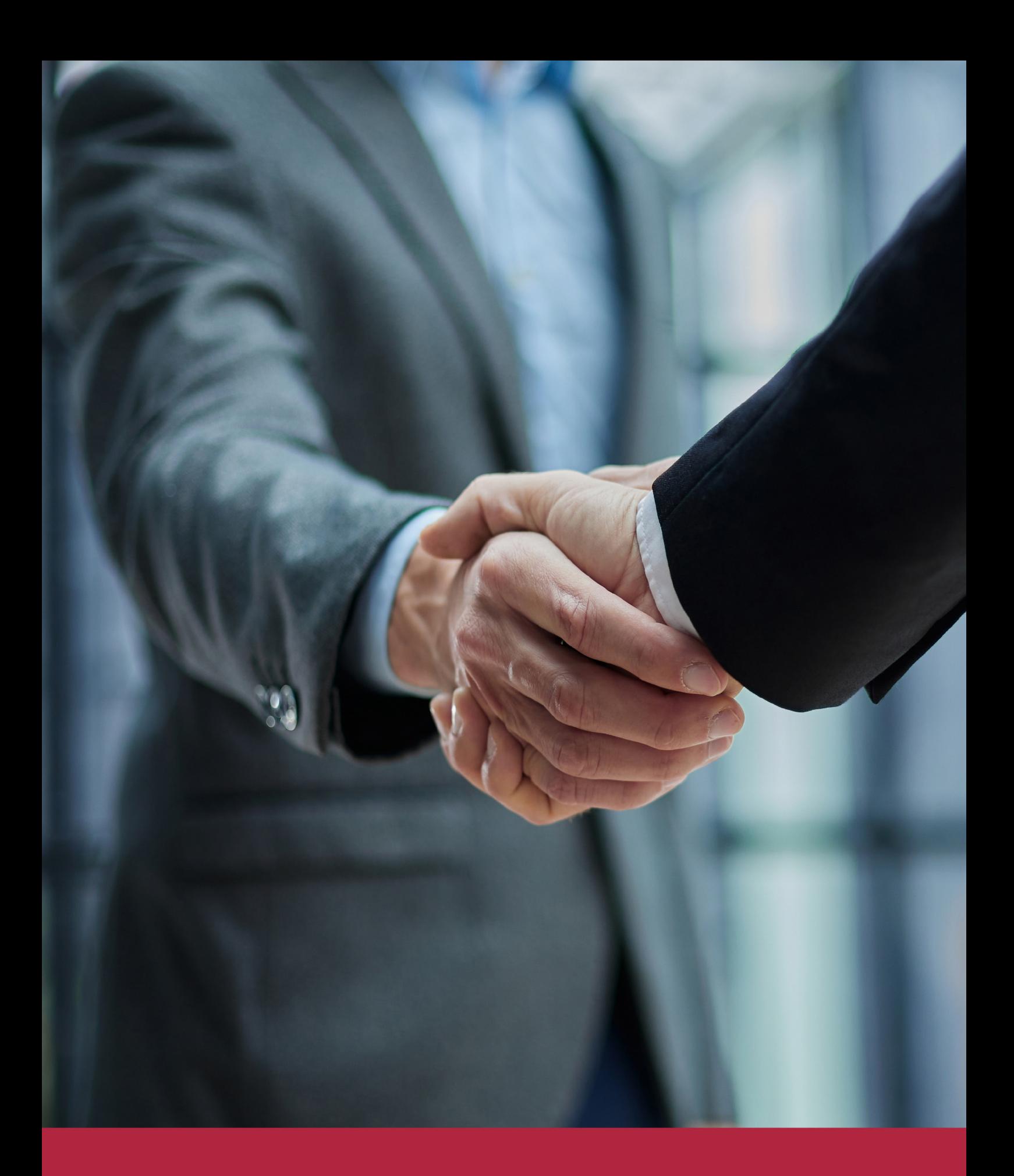

QS, sello de excelencia académica Euroinnova: 5 estrellas en educación online

## RANKINGS DE EUROINNOVA

Euroinnova International Online Education ha conseguido el reconocimiento de diferentes rankings a nivel nacional e internacional, gracias por su apuesta de democratizar la educación y apostar por la innovación educativa para lograr la excelencia.

Para la elaboración de estos rankings, se emplean indicadores como la reputación online y offline, la calidad de la institución, la responsabilidad social, la innovación educativa o el perfil de los profesionales.

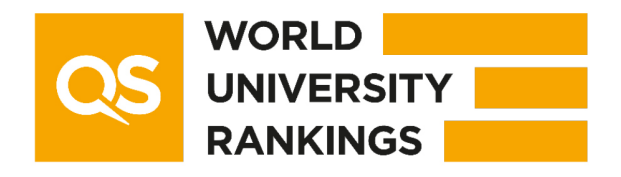

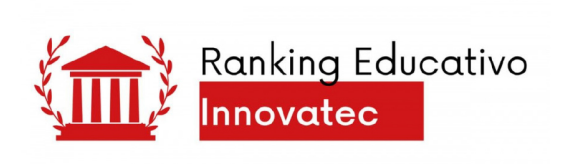

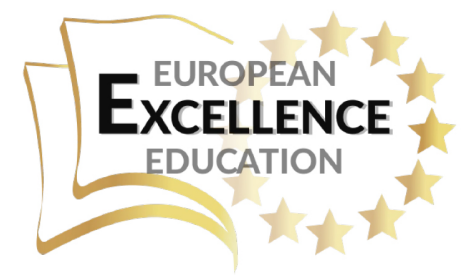

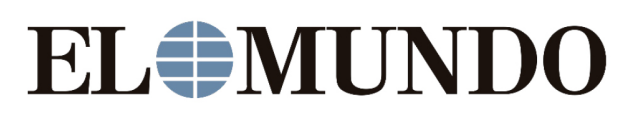

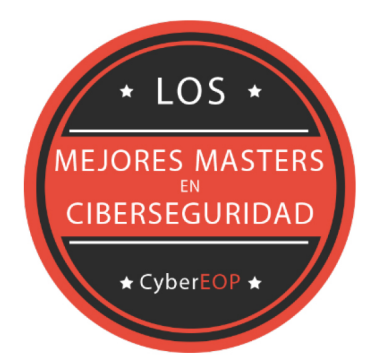

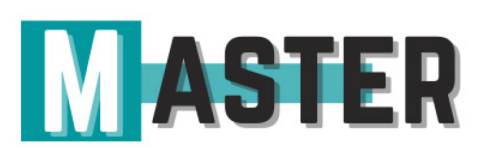

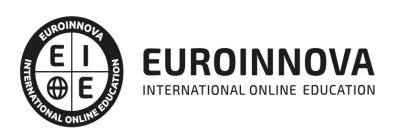

## ALIANZAS Y ACREDITACIONES

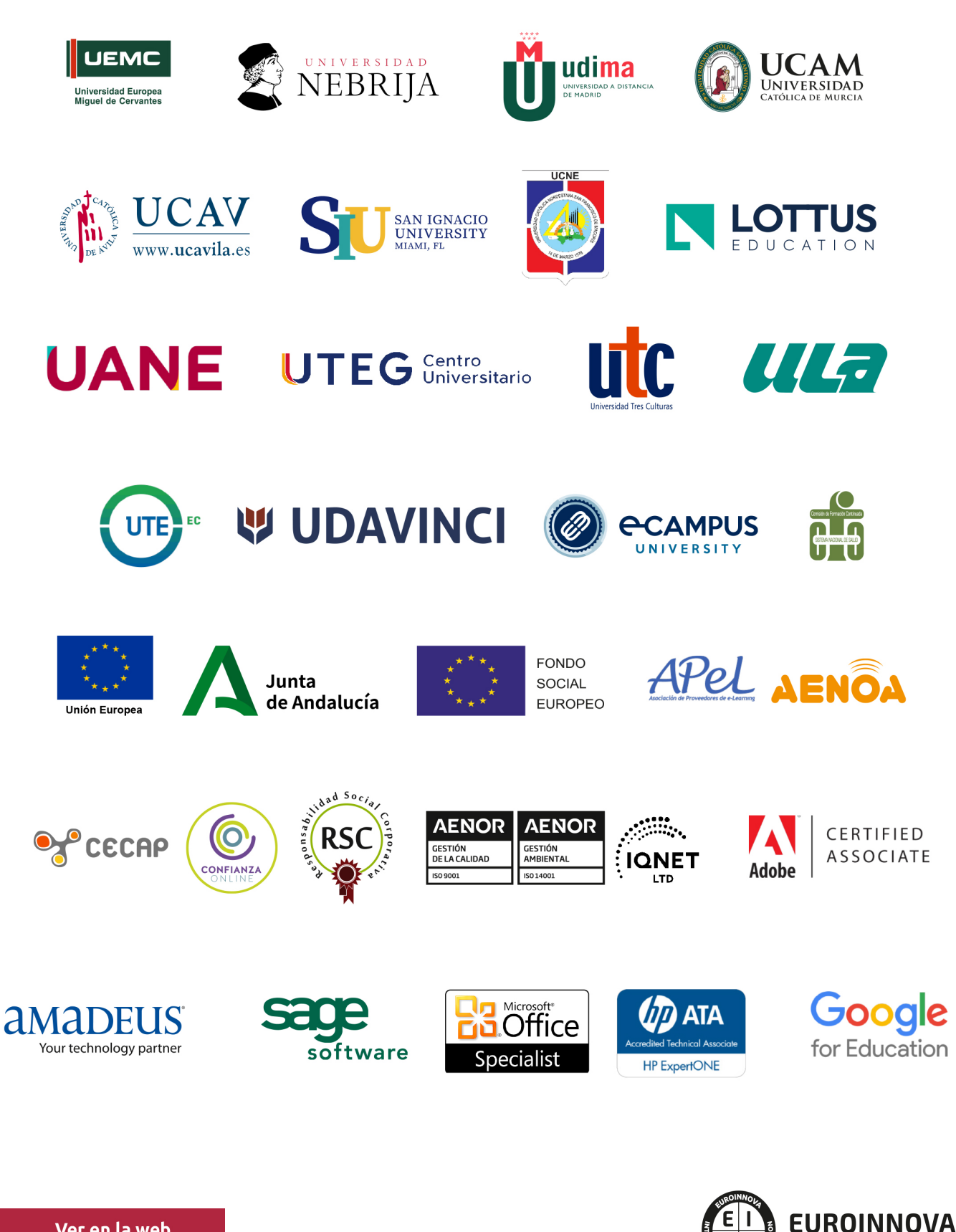

INTERNATIONAL ONLINE EDUCATION

## BY EDUCA EDTECH

Euroinnova es una marca avalada por EDUCA EDTECH Group , que está compuesto por un conjunto de experimentadas y reconocidas instituciones educativas de formación online. Todas las entidades que lo forman comparten la misión de democratizar el acceso a la educación y apuestan por la transferencia de conocimiento, por el desarrollo tecnológico y por la investigación

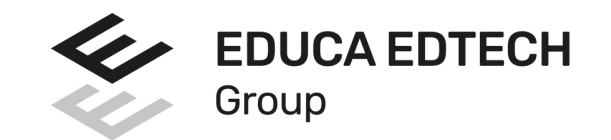

### **ONLINE EDUCATION**

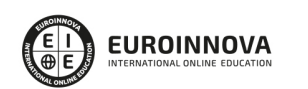

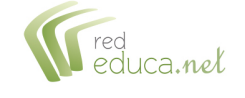

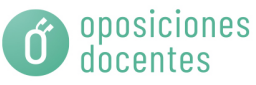

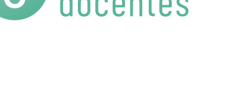

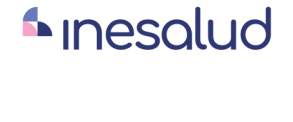

**Inesem** 

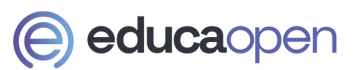

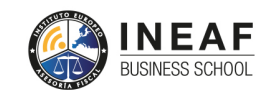

```
EDU
SPORT
```
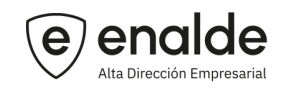

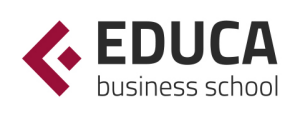

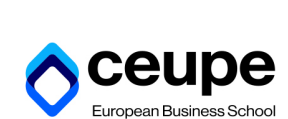

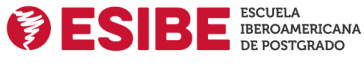

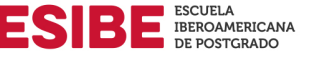

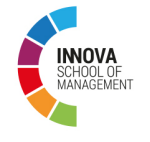

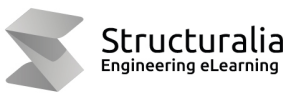

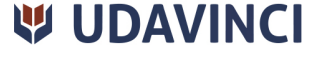

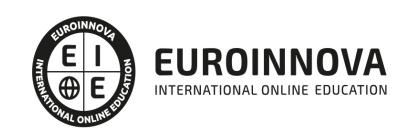

## **METODOLOGÍA LXP**

La metodología **EDUCA LXP** permite una experiencia mejorada de aprendizaje integrando la Al en los procesos de e-learning, a través de modelos predictivos altamente personalizados, derivados del estudio de necesidades detectadas en la interacción del alumnado con sus entornos virtuales.

EDUCA LXP es fruto de la Transferencia de Resultados de Investigación de varios proyectos multidisciplinares de I+D+i, con participación de distintas Universidades Internacionales que apuestan por la transferencia de conocimientos, desarrollo tecnológico e investigación.

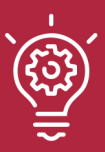

### 1. Flexibilidad

Aprendizaje 100% online y flexible, que permite al alumnado estudiar donde, cuando y como quiera.

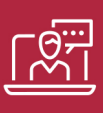

### 2. Accesibilidad

Cercanía y comprensión. Democratizando el acceso a la educación trabajando para que todas las personas tengan la oportunidad de seguir formándose.

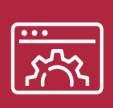

### 3. Personalización

Itinerarios formativos individualizados y adaptados a las necesidades de cada estudiante.

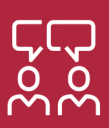

### 4. Acompañamiento / Seguimiento docente

Orientación académica por parte de un equipo docente especialista en su área de conocimiento, que aboga por la calidad educativa adaptando los procesos a las necesidades del mercado laboral.

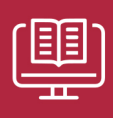

### 5. Innovación

Desarrollos tecnológicos en permanente evolución impulsados por la AI mediante Learning Experience Platform.

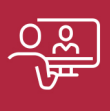

### 6. Excelencia educativa

Enfoque didáctico orientado al trabajo por competencias, que favorece un aprendizaje práctico y significativo, garantizando el desarrollo profesional.

# Programas PROPIOS UNIVERSITARIOS **OFICIALES**

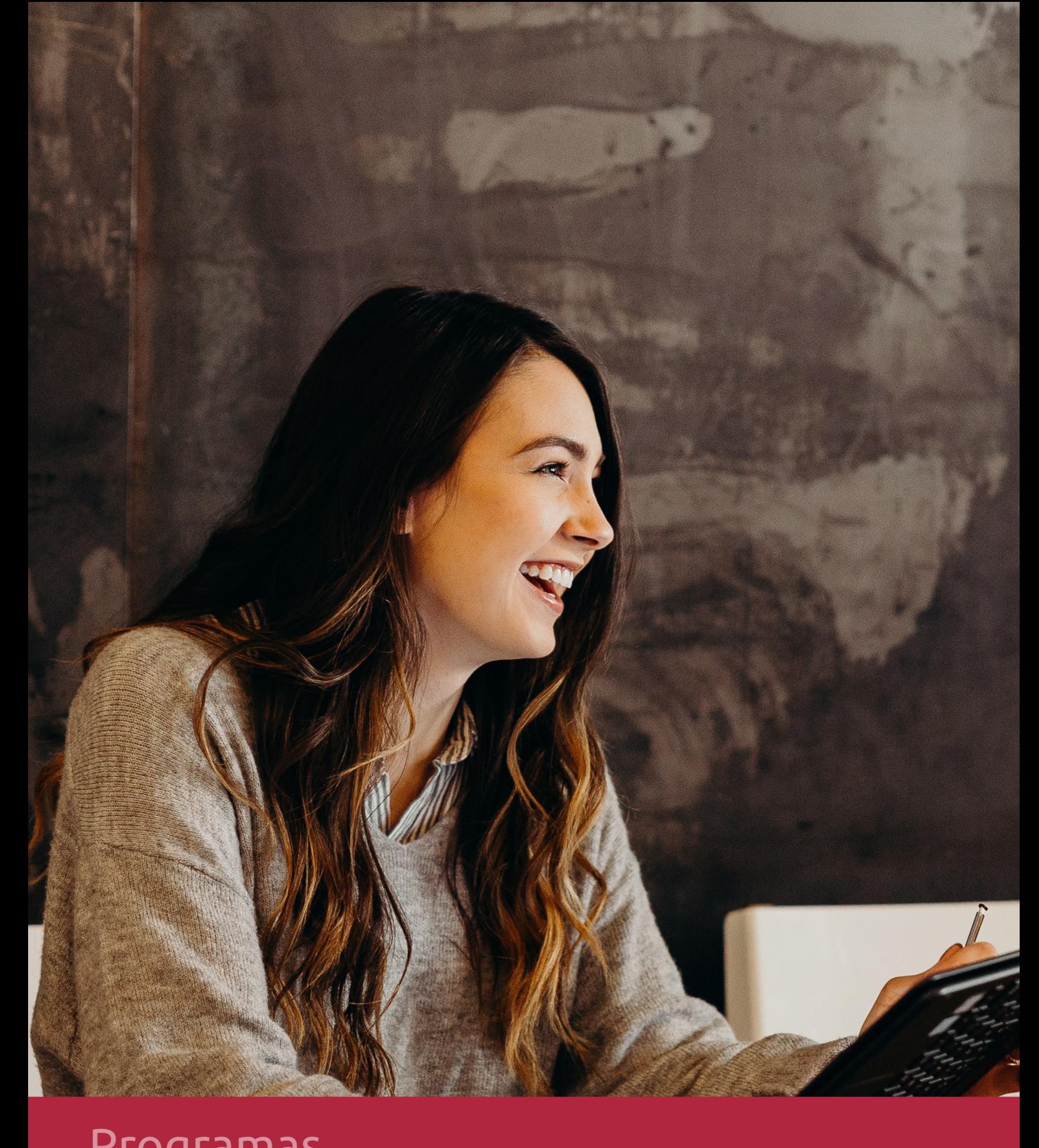

## **RAZONES POR LAS QUE ELEGIR EUROINNOVA**

## 1. Nuestra Experiencia

- √ Más de 18 años de experiencia.
- √ Más de 300.000 alumnos ya se han formado en nuestras aulas virtuales
- $\checkmark$  Alumnos de los 5 continentes.
- $\checkmark$  25% de alumnos internacionales.
- $\checkmark$  97% de satisfacción
- $\checkmark$  100% lo recomiendan.
- $\checkmark$  Más de la mitad ha vuelto a estudiar en Euroinnova.

## 2. Nuestro Equipo

En la actualidad, Euroinnova cuenta con un equipo humano formado por más 400 profesionales. Nuestro personal se encuentra sólidamente enmarcado en una estructura que facilita la mayor calidad en la atención al alumnado.

## 3. Nuestra Metodología

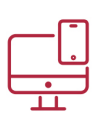

## **100% ONLINE**

Estudia cuando y desde donde quieras. Accede al campus virtual desde cualquier dispositivo.

**EQUIPO DOCENTE** 

Euroinnova cuenta con un equipo de

experiencia de alta calidad educativa.

profesionales que harán de tu estudio una

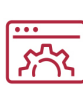

### **APRENDIZAJE**

Pretendemos que los nuevos conocimientos se incorporen de forma sustantiva en la estructura cognitiva

## NO ESTARÁS SOLO

Acompañamiento por parte del equipo de tutorización durante toda tu experiencia como estudiante

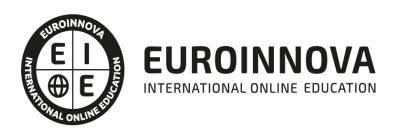

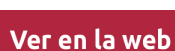

## 4. Calidad AENOR

- ✔ Somos Agencia de Colaboración Nº99000000169 autorizada por el Ministerio de Empleo y Seguridad Social.
- ✔ Se llevan a cabo auditorías externas anuales que garantizan la máxima calidad AENOR.
- √ Nuestros procesos de enseñanza están certificados por AENOR por la ISO 9001.

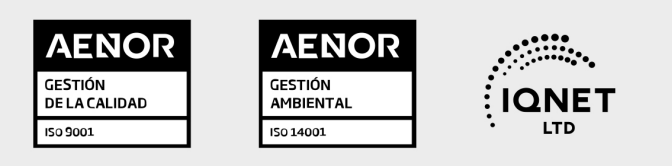

## 5. Confianza

Contamos con el sello de Confianza Online y colaboramos con la Universidades más prestigiosas, Administraciones Públicas y Empresas Software a nivel Nacional e Internacional.

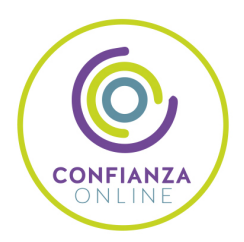

## 6. Somos distribuidores de formación

Como parte de su infraestructura y como muestra de su constante expansión Euroinnova incluye dentro de su organización una editorial y una imprenta digital industrial.

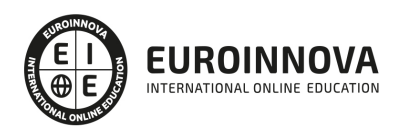

Financia tu cursos o máster y disfruta de las becas disponibles. ¡Contacta con nuestro equipo experto para saber cuál se adapta más a tu perfil!

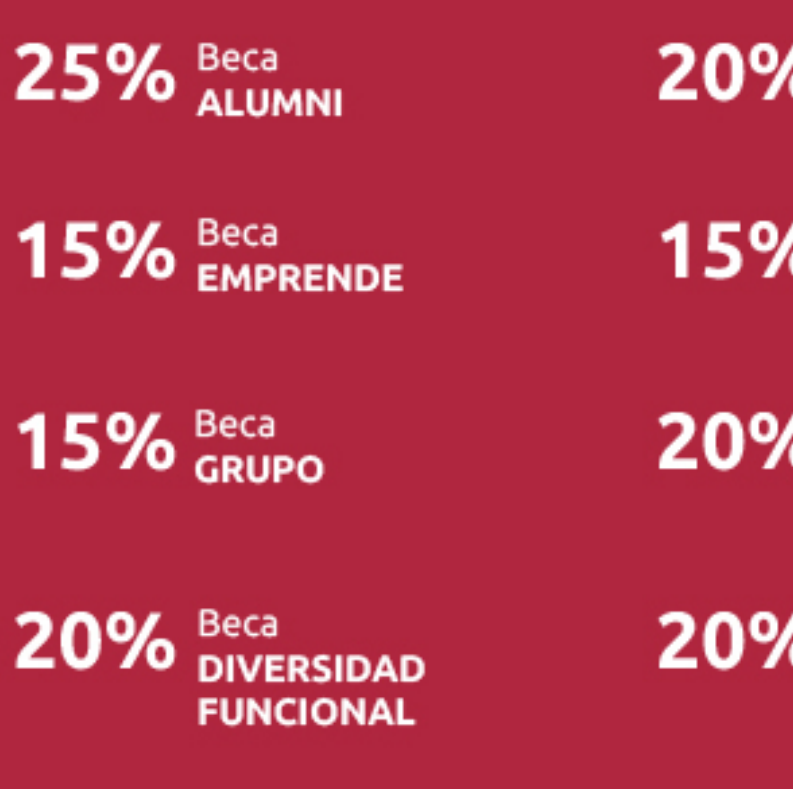

20% Beca DESEMPLEO

15% Beca RECOMIENDA

20% Beca **NUMEROSA** 

20% Beca PROFESIONALES, **SANITARIOS, COLEGIADOS/AS** 

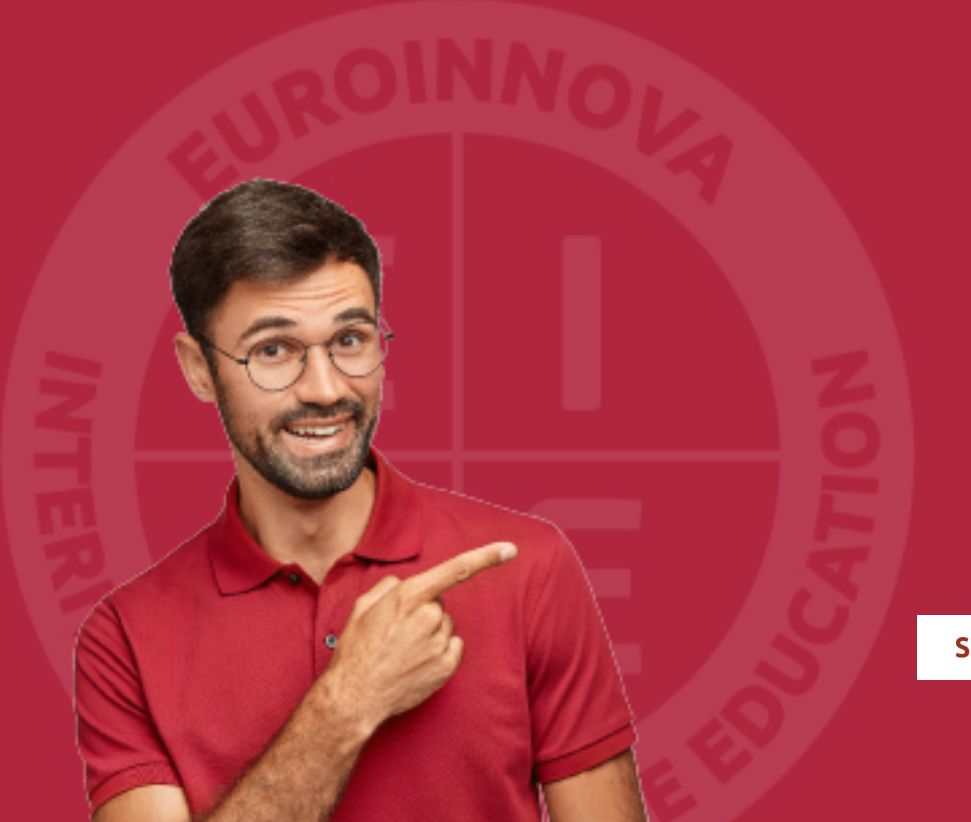

Solicitar información

## MÉTODOS DE PAGO

Con la Garantía de:

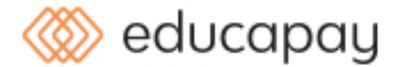

Fracciona el pago de tu curso en cómodos plazos y sin interéres de forma segura.

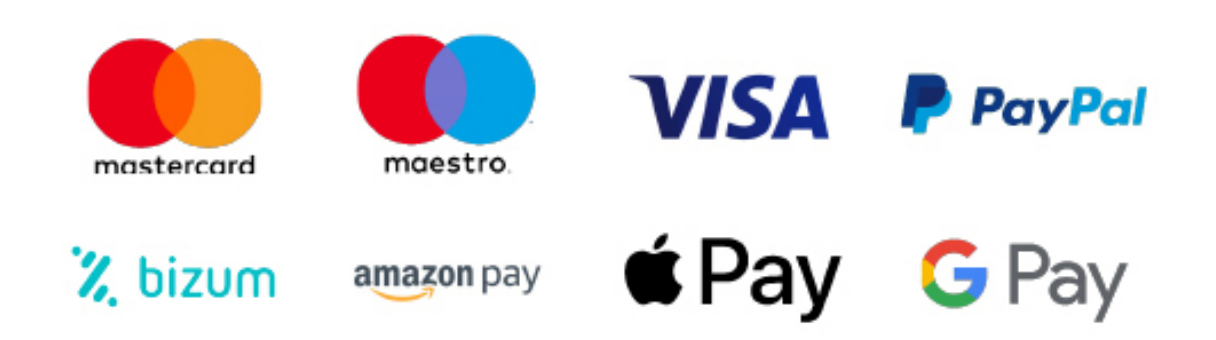

Nos adaptamos a todos los métodos de pago internacionales:

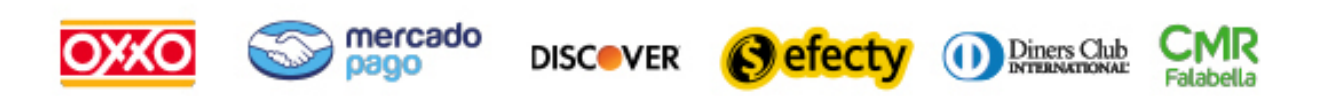

y muchos mas...

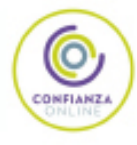

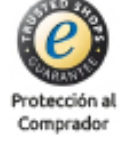

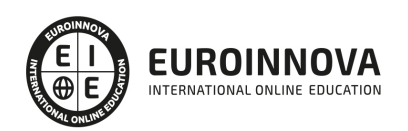

## Experto en Sketchup PRO 2022 + Titulación Universitaria

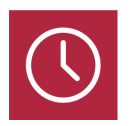

DURACIÓN 385 horas

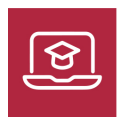

MODALIDAD ONLINE

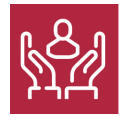

ACOMPAÑAMIENTO PERSONALIZADO

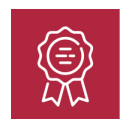

**CREDITOS** 5 ECTS

## Titulación

Doble Titulación: - Titulación de Experto en Sketchup PRO con 260 horas expedida por EUROINNOVA INTERNATIONAL ONLINE EDUCATION, miembro de la AEEN (Asociación Española de Escuelas de Negocios) y reconocido con la excelencia académica en educación online por QS World University Rankings - Titulación Universitaria de 3D Sketchup con 5 Créditos Universitarios ECTS. Formación Continua baremable en bolsas de trabajo y concursos oposición de la Administración Pública.

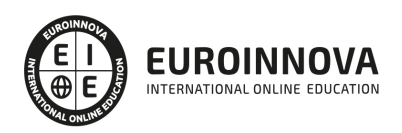

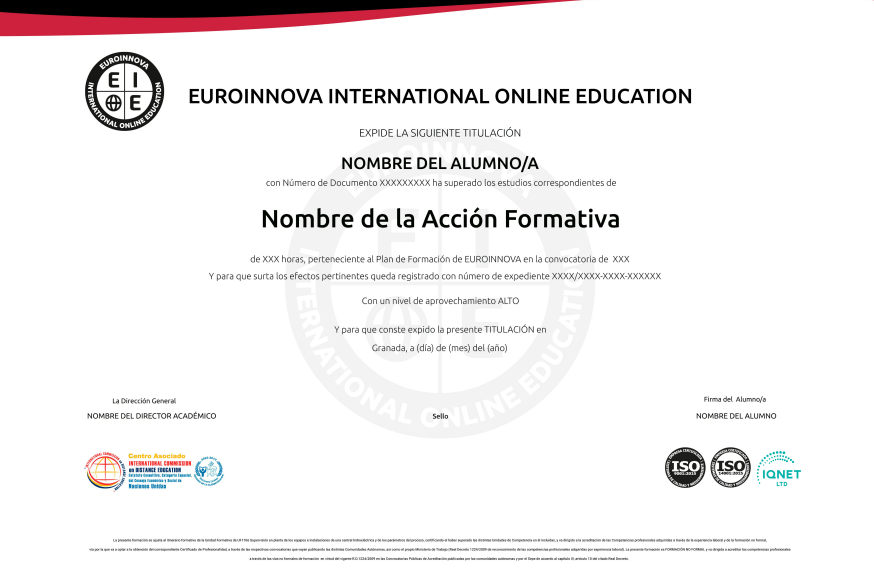

## Descripción

Este curso en Sketchup PRO le ofrece una formación especializada en la materia. Esta curso en Sketchup PRO tiene como objetivo principal descubrir la enorme ventaja y potencia de representación en 3D, que SketchUp puede aportar a los profesionales que lo utilicen. Se proporcionará una excelente base para empezar a trabajar inmediatamente con SketchUp y a obtener resultados desde el primer momento.

## Objetivos

Los objetivos a alcanzar con la realización de este Curso en Sketchup son los siguientes: Aprender a manejar Sketchup. Crear y modificar modelados en 3D. Conocer las utilidades de Sketchup para el diseño gráfico. Retocar la iluminación y los diferentes estilos visuales. Realizar exportaciones a otro software o hardware. Aprender a aplicar texturas sobre todo tipo de superficies. Conocer Photomatch y su aplicación en Sketchup. Conocer la extensión Trimble connect. Realizar un mapeo de texturas en Sketchup.

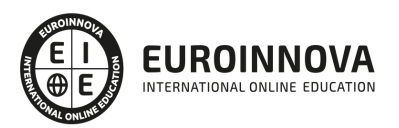

## A quién va dirigido

Este Curso en Sketchup PRO está dirigido a arquitectos, estudiantes de arquitectura, ingenieros, aparejadores técnicos y a todos los profesionales vinculados al sector de la edificación interesados en el uso del software SketchUp, intuitivo y accesible.

## Para qué te prepara

Este curso en Sketchup PRO te prepara para especializarse en Sketchup, que es un programa de diseño gráfico y modelado 3D en el que se pueden diseñar modelos complejos de una forma sencilla, debido a que es una herramienta muy intuitiva y con múltiples posibilidades.

## Salidas laborales

Tras realizar este curso online, podrás trabajar profesionalmente en el sector del diseño gráfico y el modelado 3D. Desarróllate trabajando en los departamentos de informática y ofimática de grandes empresas. Con tu formación podrás profesionalizarte y convertirte en un experto en diseño gráfico y modelado 3D con Sketchup.

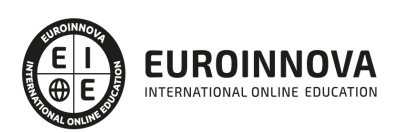

## TEMARIO

#### PARTE 1. SKETCHUP

#### UNIDAD DIDÁCTICA 1. INTRODUCCIÓN

- 1. Introducción
- 2. Incorporación de novedades

#### UNIDAD DIDÁCTICA 2. CONCEPTOS

- 1. Diseño
- 2. Dibujar rápido y fácil
- 3. Visualizar modelos 3D
- 4. Añadir detalles
- 5. Presentación
- 6. Modelar

#### UNIDAD DIDÁCTICA 3. INTERFAZ

- 1. Interfaz
- 2. Menú "Archivo"
- 3. Menú "Edición"
- 4. Menú "Ver"
- 5. Menú "Cámara"
- 6. Menú "Dibujo"
- 7. Menú "Herramientas"
- 8. Menú "Ventana"
- 9. Menú "Ayuda"
- 10. Barras de herramientas
- 11. Menús contextuales
- 12. Cuadros de diálogo
- 13. Ejes de dibujo
- 14. Inferencia

UNIDAD DIDÁCTICA 4. HERRAMIENTAS PRINCIPALES

- 1. Herramienta "Seleccionar"
- 2. Herramienta "Borrar"
- 3. Herramienta "Pintar"

UNIDAD DIDÁCTICA 5. HERRAMIENTAS DE DIBUJO

- 1. Herramienta "Línea"
- 2. Herramienta "Arco"
- 3. Herramienta "Rectángulo"
- 4. Herramienta "Círculo"

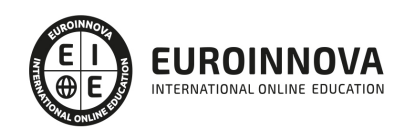

5. Herramienta "Polígono"

### UNIDAD DIDÁCTICA 6. HERRAMIENTAS DE MODIFICACIÓN

- 1. Herramienta "Mover"
- 2. Herramienta "Rotar"
- 3. Herramienta "Escala"
- 4. Herramienta "Empujar/tirar"
- 5. Herramienta "Sígueme"
- 6. Herramienta "Equidistancia"
- 7. Herramienta "Intersecar con modelo"
- 8. Herramienta "Situar textura"

### UNIDAD DIDÁCTICA 7. HERRAMIENTAS AUXILIARES

- 1. Herramienta "Medir"
- 2. Herramienta "Transportador"
- 3. Herramienta "Ejes"
- 4. Herramienta "Acotación"
- 5. Herramienta "Texto"
- 6. Herramienta "Texto 3D"
- 7. Herramienta "Plano de sección"

### UNIDAD DIDÁCTICA 8. HERRAMIENTAS DE CÁMARA

- 1. Anterior
- 2. Siguiente
- 3. Vistas estándar
- 4. Herramienta "Orbitar"
- 5. Herramienta "Desplazar"
- 6. Herramienta "Zoom"
- 7. Herramienta "Ventana de zoom"
- 8. Herramienta "Ver modelo centrado"
- 9. Aplicar zoom a fotografía

### UNIDAD DIDÁCTICA 9. HERRAMIENTAS DE PASEO

- 1. Herramienta "Situar cámara"
- 2. Herramienta "Caminar"
- 3. Herramienta "Girar"

#### UNIDAD DIDÁCTICA 10. HERRAMIENTAS DE CAJA DE ARENA

- 1. Herramienta "Caja de arena desde contornos"
- 2. Herramienta "Caja de arena desde cero"
- 3. Herramienta "Esculpir"
- 4. Herramienta "Estampar"
- 5. Herramienta "Proyectar"
- 6. Herramienta "Añadir detalle"
- 7. Herramienta "Voltear arista"

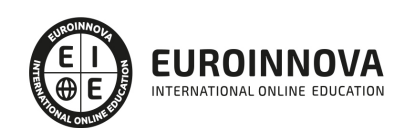

### UNIDAD DIDÁCTICA 11. UBICACIÓN

- 1. Botón "Añadir Localización"
- 2. Botón "Mostrar terreno"
- 3. Botón "Compartir modelo"
- 4. Botón "Obtener modelos"
- 5. Ajustes y gestores del modelo
- 6. Cuadro de diálogo "Información del modelo"

UNIDAD DIDÁCTICA 12. AJUSTES Y GESTORES DEL MODELO

- 1. Cuadro de diálogo "Información de la entidad"
- 2. Explorador de materiales
- 3. Explorador de Componentes
- 4. Explorador de estilos
- 5. Marca de agua
- 6. Gestor de escenas
- 7. Ajustes de sombras
- 8. Gestor de capas
- 9. Suavizar aristas
- 10. Esquema
- 11. Niebla
- 12. Adaptar fotografía
- 13. Instructor
- 14. Cuadro de diálogo "Preferencias"

#### UNIDAD DIDÁCTICA 13. ENTIDADES

- 1. Entidades
- 2. Entidades de acotación
- 3. Entidades de arco
- 4. Entidades de cara
- 5. Entidades de círculo
- 6. Entidades de componente
- 7. Entidades de curva
- 8. Entidades de grupo
- 9. Entidades de imagen
- 10. Entidades de línea
- 11. Entidades de línea guía
- 12. Entidades de plano de sección
- 13. Entidades de polígono
- 14. Entidades de polilínea 3D
- 15. Entidades de punto guía
- 16. Entidades de superficie
- 17. Entidades de texto
- 18. Información de la entidad

UNIDAD DIDÁCTICA 14. ENTRADA Y SALIDA

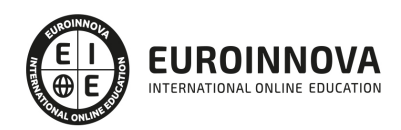

- 1. Importación de gráficos 2D
- 2. Importación de modelos 3D (DWG/DXF)
- 3. Importación de modelos 3D (3DS)
- 4. Importación de modelos 3D (KMZ/KML)
- 5. Importación de modelos 3D (SHP)
- 6. Exportación de gráficos 2D
- 7. Exportación de gráficos 2D (DWG/DXF)
- 8. Exportación de gráficos 2D (PDF/EPS)
- 9. Exportación de modelos 3D (DWG/DXF)
- 10. Exportación de modelos 3D (3DS)
- 11. Exportación de modelos 3D (VRML)
- 12. Exportación de modelos 3D (OBJ)
- 13. Exportación de modelos 3D (FBX)
- 14. Exportación de modelos 3D (XSI)
- 15. Exportación de modelos 3D (KMZ)
- 16. Exportación de modelos 3D (DAE)
- 17. Exportación de líneas de sección
- 18. Exportación de animaciones
- 19. Escenas y animaciones
- 20. Impresión

#### PARTE 2. SKETCHUP AVANZADO

#### UNIDAD DIDÁCTICA 1. TEXTURAS AVANZADAS

- 1. Importar nuevas texturas.
- 2. Modificar texturas.
- 3. Aplicación de texturas sobre todo tipo de superficies.
- 4. Proyección de una fotografía para la adaptación.

#### UNIDAD DIDÁCTICA 2. PHOTOMATCH

- 1. Introducción a Photomatch
- 2. Importación como fotografía adaptada.
- 3. Dibujo sobre Photomatch
- 4. Vistas con diferentes Photomatch
- 5. Proyección de una fotografía para adaptarla.

#### UNIDAD DIDÁCTICA 3. TRIMBLE CONNECT

- 1. Introducción a la extensión Trimble connect
- 2. Abrir Trimble connect y sus principales usos.
- 3. Proyectos Trimble
- 4. Importación de un modelo de referencia.
- 5. Actualizar modelos de referencia.

### UNIDAD DIDÁCTICA 4. BIM (BUILDING INFORMATION MODELING)

1. Introducción a BIM

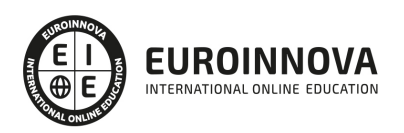

- 2. Conceptos avanzados BIM
- 3. Diferencias entre CAD y BIM
- 4. Orígenes e historia de BIM
- 5. Sketch Up y BIM

#### UNIDAD DIDÁCTICA 5. COMPONENTES DINÁMICOS

- 1. Bloques o elementos dinámicos
- 2. Agregar elementos dinámicos
- 3. Ejemplo Abrir una puerta
- 4. Ejemplo Abrir un cajón
- 5. Cambio de materiales en los componente dinámicos.

#### UNIDAD DIDÁCTICA 6. PLUGIN AVANZADOS

- 1. Intalación de extensiones
- 2. Make face
- 3. Selection Toys
- 4. S4u Component
- 5. Joint Push Pull
- 6. Clean up
- 7. Visuhole

### UNIDAD DIDÁCTICA 7. MAPEO UV SKETCHUP

- 1. Introducción al mapeo UV
- 2. Teoría y técnicas comunes
- 3. Mapear una textura
- 4. Mapeo de texturas con proyecciones
- 5. Plugin Sketch UV y sus principales características

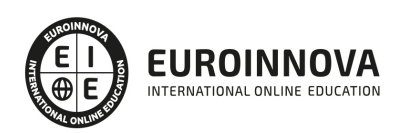

## ¿Te ha parecido interesante esta información?

Si aún tienes dudas, nuestro equipo de asesoramiento académico estará encantado de resolverlas.

Pregúntanos sobre nuestro método de formación, nuestros profesores, las becas o incluso simplemente conócenos.

## Solicita información sin compromiso

¡Matricularme ya!

### ¡Encuéntranos aquí!

Edificio Educa Edtech

Camino de la Torrecilla N.º 30 EDIFICIO EDUCA EDTECH, C.P. 18.200, Maracena (Granada)

[900 831 200](#page--1-0)

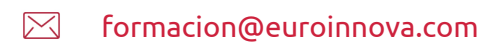

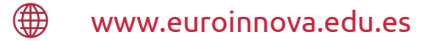

### Horario atención al cliente

Lunes a viernes: 9:00 a 20:00h Horario España

¡Síguenos para estar al tanto de todas nuestras novedades!

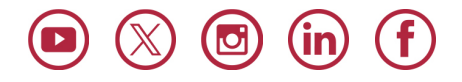

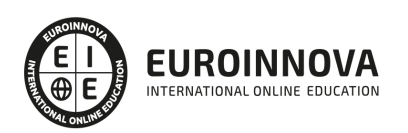

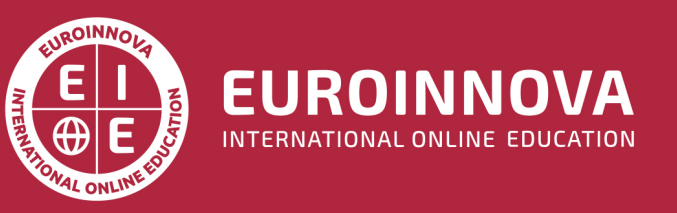

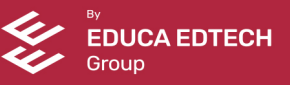